# **Федеральное государственное бюджетное образовательное учреждение высшего образования**

<u>«НАЦИОНАЛЬНЫЙ ИССЛЕДОВАТЕЛЬСКИЙ МОСКОВСКИЙ</u> ГОСУДАРСТВЕННЫЙ СТРОИТЕЛЬНЫЙ УНИВЕРСИТЕТ»

# **Кафедра Информатики и прикладной математики**

# **РАБОЧАЯ ТЕТРАДЬ для выполнения работ компьютерного практикума по дисциплине**

# **ИНФОРМАТИКА И ВЫЧИСЛИТЕЛЬНАЯ ТЕХНИКА**

# **010304**

# **090302**

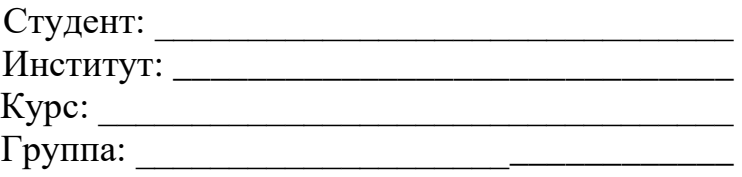

Преподаватель: \_\_\_\_\_\_\_\_\_\_\_\_\_\_\_\_\_\_\_\_\_\_\_\_\_

# [https://docs.google.com/spreadsheets/d/1hf0Re6HC9HJfZTVdRw-](https://docs.google.com/spreadsheets/d/1hf0Re6HC9HJfZTVdRw-OQrveMcaWcyvC3bm0QfZPnwQ/edit#gid=0)[OQrveMcaWcyvC3bm0QfZPnwQ/edit#gid=0](https://docs.google.com/spreadsheets/d/1hf0Re6HC9HJfZTVdRw-OQrveMcaWcyvC3bm0QfZPnwQ/edit#gid=0)

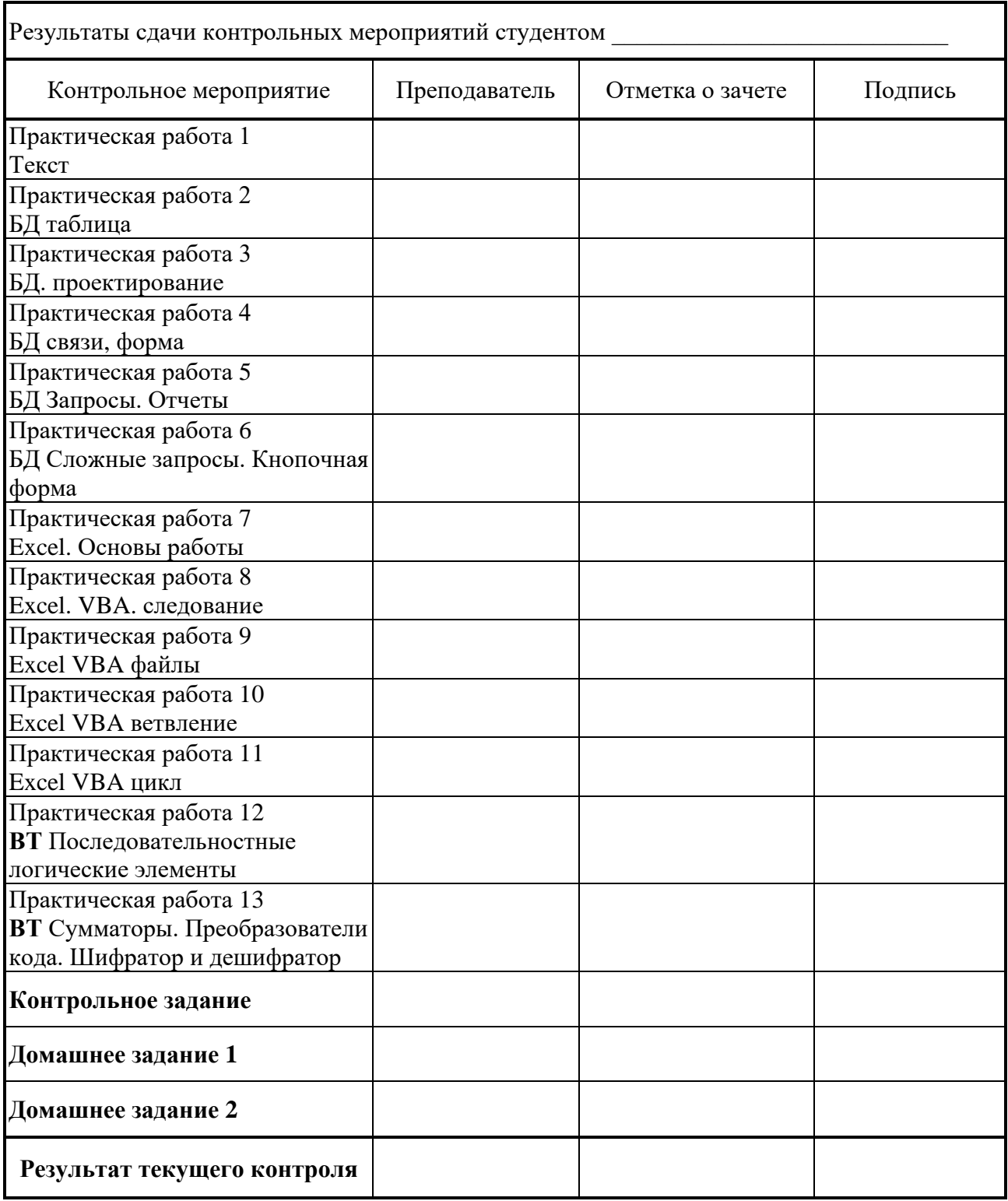

# *Практическая работа № 1* **Работа с текстом. Стили и форматирование**

*Задание 1.1* Форматирование текста*.* Работа со стилями.

- **1.** Открыть файл «Заготовка к заданию 1».
- **2.** Установить размеры полей: верхнее, левое и нижнее 20 мм, правое 10 мм.
- **3.** Задать различие колонтитула первой страницы.
- **4.** Создать стили и присвоить им имена по шаблону назначение\_Имя\_студента:
	- **Стиль основного текста:** 
		- o Параметры шрифта: Times New Roman, 12
		- o Параметры абзаца: выравнивание по ширине, уровень основной текст, отступ первой строки, междустрочный интервал – 1
		- o Язык: русский;
		- o Сочетание клавиш Alt(Ctrl)+o.
	- **Стиль заголовка:**
		- o Параметры шрифта: Arial, полужирный, 16
		- o Параметры абзаца: выравнивание по левому краю, уровень Уровень1, отступ первой строки – нет, междустрочный интервал – 1, интервал перед абзацем – 6, после – 6.
		- o Язык: русский;
		- o Нумерация: 1,2,3
		- o Сочетание клавиш Alt(Ctrl)+з.

# • **Стиль подзаголовка:**

- o Параметры шрифта: Times New Roman, полужирный, 14
- o Параметры абзаца: выравнивание по левому краю, уровень Уровень2, отступ первой строки – нет, междустрочный интервал – 1, интервал перед абзацем – 0, после – 6.
- o Язык: русский;
- o Сочетание клавиш Alt(Ctrl)+п.
- **5.** Отредактировать имеющиеся стили:
	- **Стиль маркированного списка:**
		- o Параметры шрифта: Times New Roman, 12
		- o Параметры абзаца: выравнивание по ширине, уровень основной текст, отступ первой строки, междустрочный интервал – 1,
		- o Нумерация: маркеры
		- o Язык: русский;
		- o Сочетание клавиш Alt(Ctrl)+с.
	- **Стиль нумерованный:**
		- o Параметры шрифта: Times New Roman, 12
		- o Параметры абзаца: выравнивание по ширине, уровень основной текст, отступ первой строки, междустрочный интервал – 1,
		- o Нумерация: 1,2,3
		- o Язык: русский;
		- o Сочетание клавиш Alt(Ctrl)+л.
- **6.** Оформить текст по образцу, используя стили.
- **7.** Создать сноски.
- **8.** Оформить несколько абзацев в две колонки.
- **9.** В нижнем колонтитуле первой страницы указать группу, фамилию, имя.
- **10.** Создать гиперссылки на литературу.

# *Задание 1.2*

**1.** Вставить в документ разрыв раздела. В новом разделе:

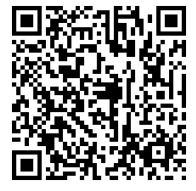

- создать таблицу со сложной структурой. Отформатировать ее по образцу: заголовок, заливка.
- •написать несколько формул, отформатировать их.
- **2.** Вставить нумерацию страниц по правому краю верхнего поля (начиная со второй страницы)
- **3.** Создать оглавление документа, включающее Уровень 1 и Уровень 2.
- **4.** Подготовить отчет работы.

#### **Отчет выполнения практической работы 1**

# **Редактирование. Определение и средства Форматирование. Определение и средства Стиль. Определение и средства Структура созданного документа состоит из**: **Оглавление документа Назначение Колонтитулы: определение, назначение и средства создания Сноски: определение, назначение и средства создания Формулы: средства создания**

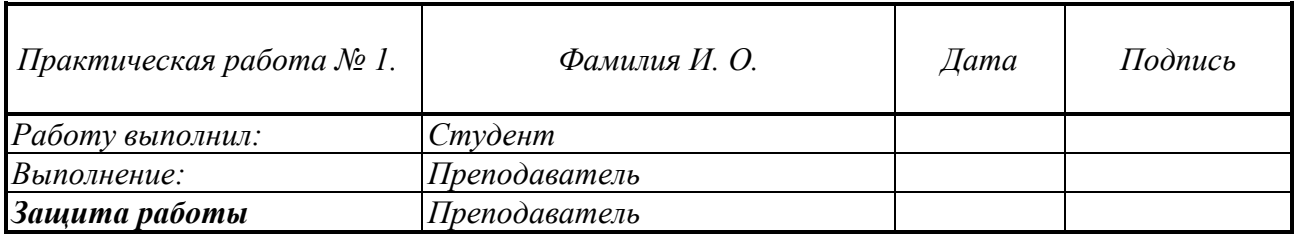

# *Практическая работа № 2* **Базы данных**

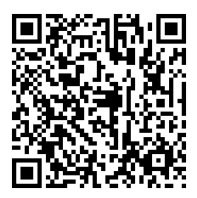

#### **Создание таблиц. Конструктор. Схема данных. Простой запрос.**

*Задание2.1.* Базы данных

- 1. Изучить теорию по основам баз данных.
- 2. Ответить на вопросы и привести примеры.

*Задание2.2.* Создание базы данных.

- 1. Создать 1-ю таблицу Базы данных в режиме Конструктора для подстановок:
	- i. определить тип полей;
	- ii. выбрать размер поля;
- 2. Заполните данными.
- 3. Создать 2-ю таблицу Базы данных в режиме Конструктора:
	- i. определить тип полей;
	- ii. выбрать размер поля;
	- iii. выбрать ключевое поле.
	- iv. подключите таблицу подстановок
- 4. Заполните таблицу.
- 5. Измените структуру таблицы: добавьте поле, поменяйте местами поля.
- 6. Написать отчет.

#### **Отчет выполнения практической работы 2**

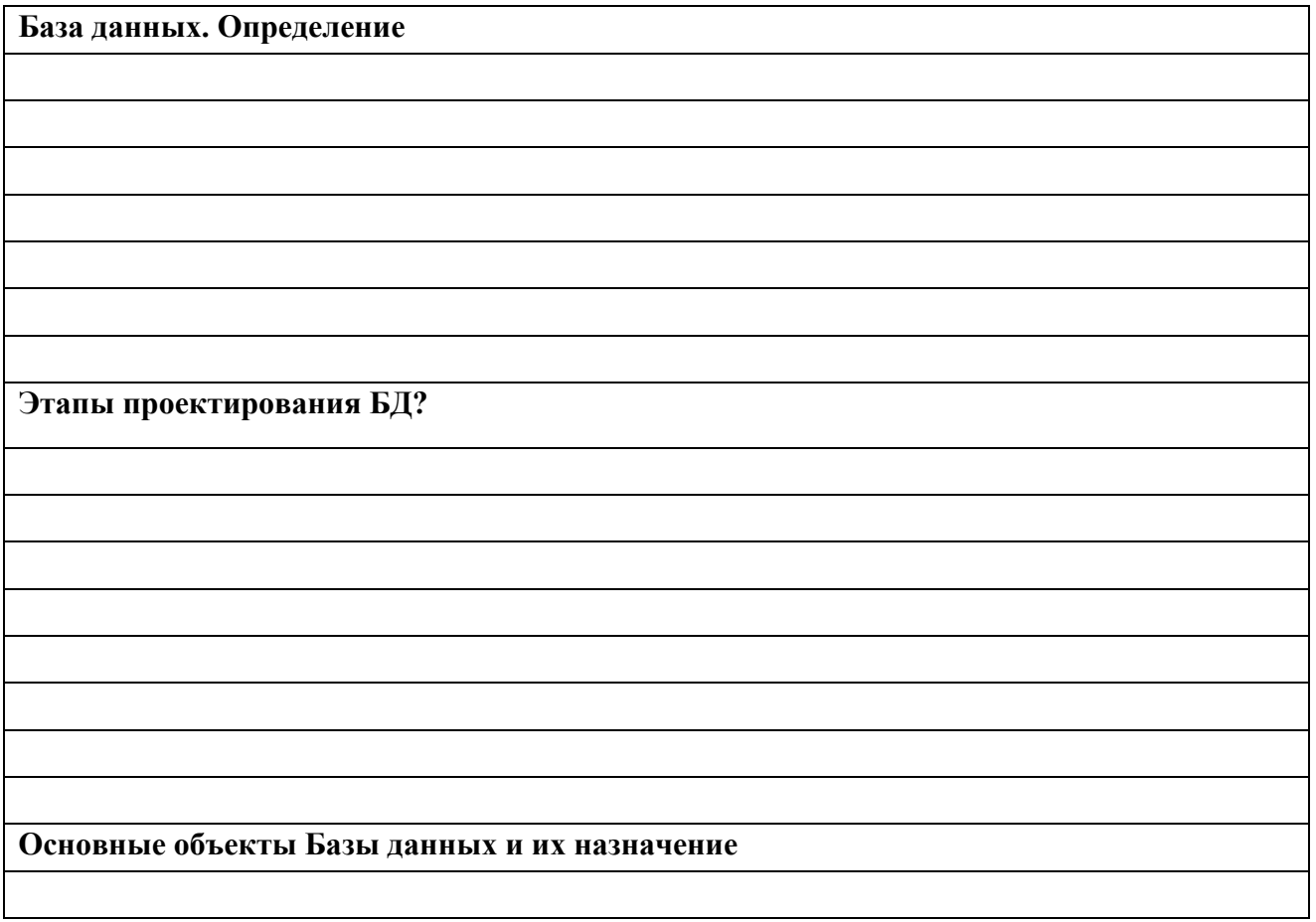

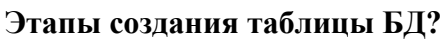

**Структура таблицы. Основные ее свойства**

**Что такое тип данных? За что отвечает это свойство? Какие типы бывают?**

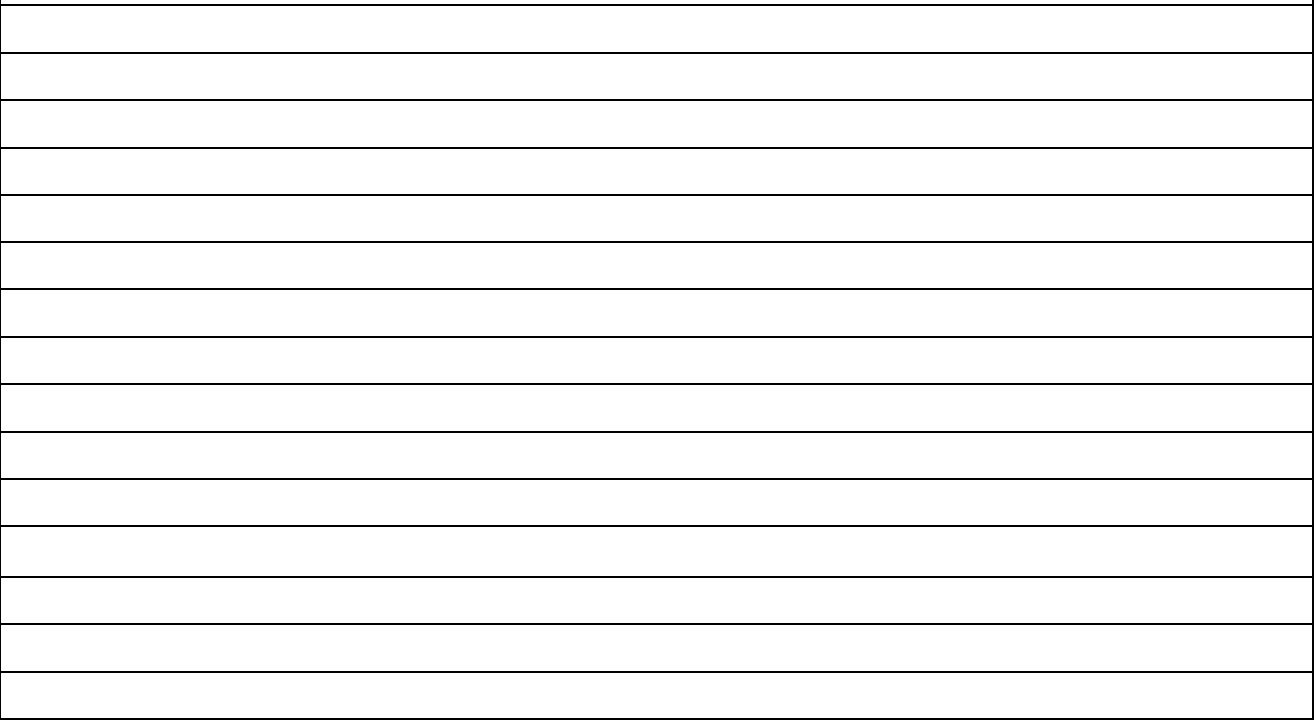

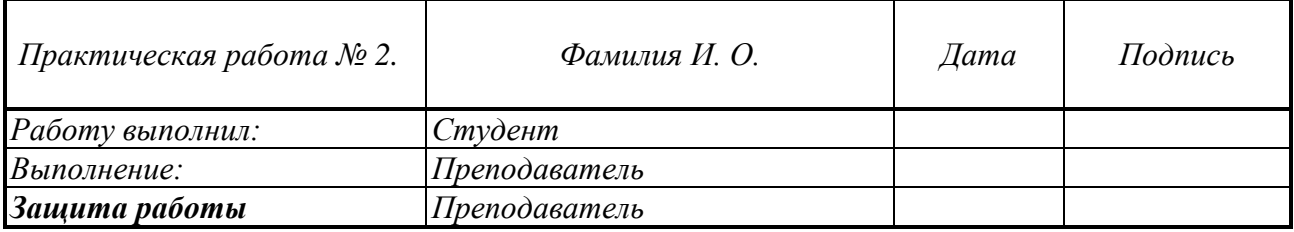

# *Практическая работа № 3*

## **Базы данных**

#### **Проектирование реляционных баз данных**

*Задание3.1.* Основы проектирования базы данных.

- 1. Определить сущности, связи и атрибуты предметной области для своего варианта.
- 2. Построить **ER – диаграмму** и определить характеристики связи.

3. Все данные занести в двумерные таблицы со столбцами простой структуры (первая нормальная форма).

- 4. Исходя из первой, получить вторую нормальную форму отношений.
- 5. Исходя из второй, получить третью нормальную форму отношений.
- 5. Написать отчет.

#### **Варианты заданий**

Для каждой предметной области построить ER- диаграмму, перейти к отношениям. Все оставшиеся атрибуты приписать к полученным отношениям и проверить, находятся ли эти отношения в 3НФ. Определить тип данных.

#### **1. Кинотеатры**.

Название, Адрес, Телефон, Категория, Вместимость, Число залов, Кинотеатр, Кинофильм, Время, Дата, Режиссер, Год выпуска, Страна, Число серий, Тематика, Краткое содержание.

## **2. Поликлиника.**

Карта, Фамилия, Адрес, Возраст, Место работы, Профессия, Дата последнего посещения, Особые отметки, Номер кабинета, Название, Врач, Дата, Время, Жалобы, Диагноз, Назначение.

# **3. Аптека.**

Номер, Дата, Врач, Поликлиника, лекарство, Количество, Режим приема, Стоимость, Особые замечания, Шифр, Название, Группа, краткая рекомендация по применению, Срок действия рецепта, Дата поступления, Цена, Единица измерения, Количество, Срок годности.

# **4. Управление транспортом**.

Номер маршрута, Протяженность, Время, число остановок, Начало движения, Конец движения, Состояние, Число машин, Название остановки, Номер остановки, Время отправления. Интервал.

# **5. Библиотека.**

Шифр, Автор, Название, Тематика, Издательство, Год издания, Тираж, Количество страниц, Аннотация, Читательский билет, Фамилия, Место работы, Должность, Телефон, Возраст, Особые пометки, Дата выдачи, Срок возврата.

# **6. Кулинария.**

Название блюда, Категория, Калорийность, Стоимость, Название продукта, Единица измерения, Жиры, белки, Углеводы, Витамины, Цена, Поставщик, Количество, Состояние.

# **7. Гостиницы города.**

Номер, Название, Директор, Телефон, Категория, Адрес, Число мест, Стоимость, Фамилия, Адрес, Возраст, Дата заезда, Срок проживания, Оплата, Особые пометки.

# **8. Станция технического обслуживания**.

Фамилия, Разряд, Адрес, Телефон, Оклад, Стаж, Номер, Марка автомобиля, Цвет, Заводской номер, Пробег, Владелец, Техпаспорт, Год выпуска, Состояние, Дата поступления, Документ, Срок готовности, Дата окончания, Стоимость, Содержание ремонта.

# **9. Научно- исследовательская работа.**

Номер, Тема, Исполнитель, Заказчик, Дата заключения, Дата начала, Дата окончания, Сумма, Число этапов, Особые условия, Кафедра, Фамилия, Телефон, Число договоров, Сумма договоров, Адрес, Счет, Руководитель, Факс, Министерство.

# **10. Спортклуб.**

Название секции, Тренер, Число членов, Место, занятий, Особенности приема, Оплата, Фамилия, Возраст, Адрес, Телефон, Рост, Вес, Личный рекорд, Достижения, Дата соревнования, Ранг, Результат, Место, Число участников.

# **11. Турнир.**

Название, Город, Спонсор, Тренер, Телефон, Рейтинг, Фамилия игрока, Команда, Амплуа, Возраст, Адрес, Телефон, Характеристика, Хозяева, Гости, Дата, Судьи, Число зрителей, Время, Результат, Оценка.

# **12. Расписание занятий.**

Номер группы, Специальность, Факультет, Число студентов, Староста, Номер аудитории, Вместимость, Тип, Шифр дисциплины, Название, Фамилия преподавателя, Звание, Должность, Кафедра, Время, День, Неделя.

# **13. Почтовое отделение. Подписка.**

Шифр, Название, Тип, Учреждение, Цена, Число экземпляров в год, Адрес, Фамилия, Профессия, Возраст, Дата начала, Длительность, Сумма

# **14. Больница**

Номер палаты, Отделение, Число коек, Врач, Персонал, Фамилия, Карта, Возраст, Диагноз, Дата поступления, Дата выписки, Адрес, Профессия, Место работы, специализация, оклад, Телефон, Характеристика.

# **15. Канцелярия. Командировки**

Номер, Фамилия, Должность, Кафедра, Дата, Длительность, Город, Организация, Аванс, Приказ, Дата приказа, Содержание командировки, Подпись, Тип расхода, сумма расхода, Ведомость, Дата отчета.

# **Отчет выполнения практической работы 3**

**Что такое ключевое поле? Какие ключи бывают?**

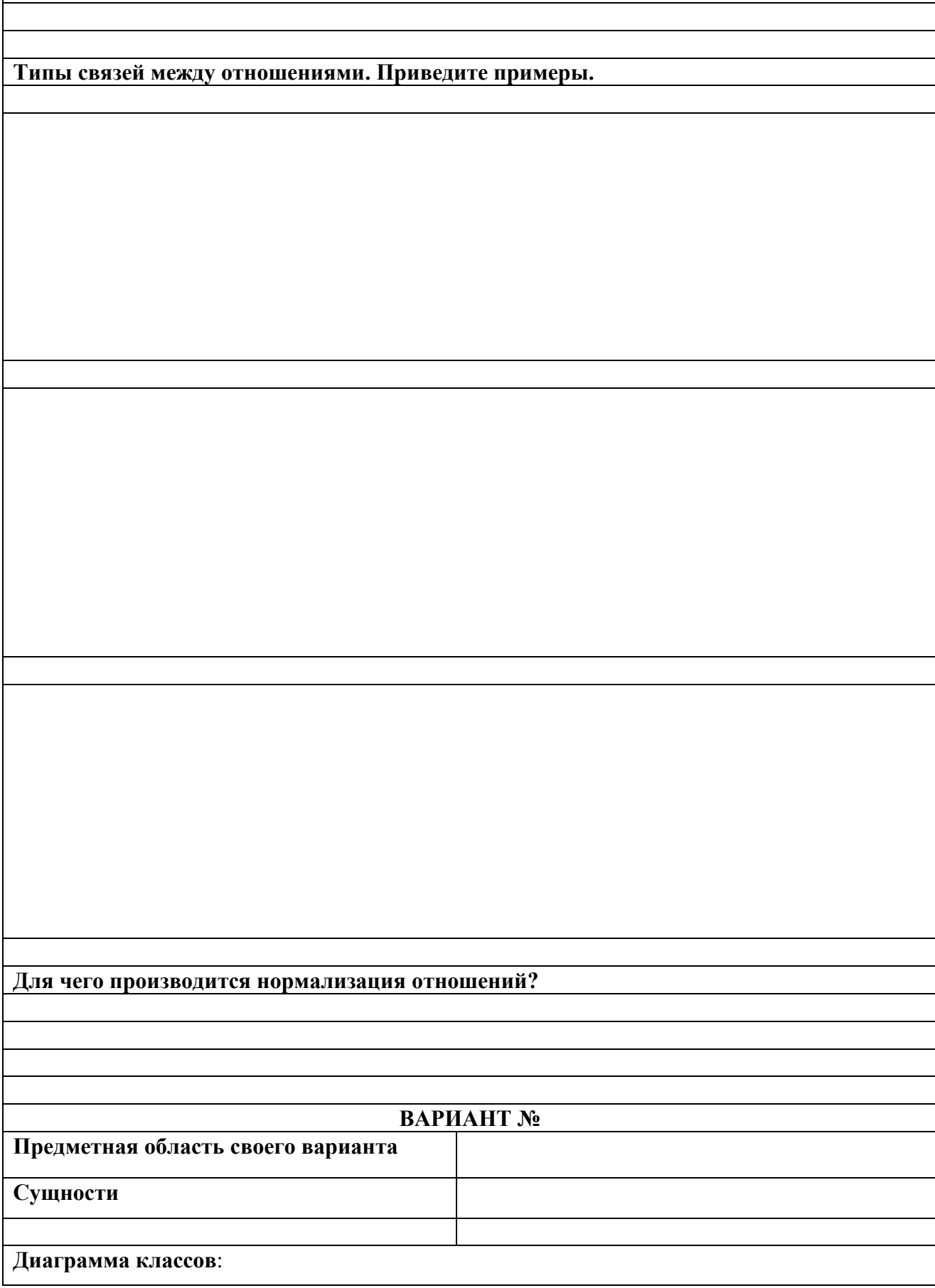

 $\overline{\phantom{a}}$ 

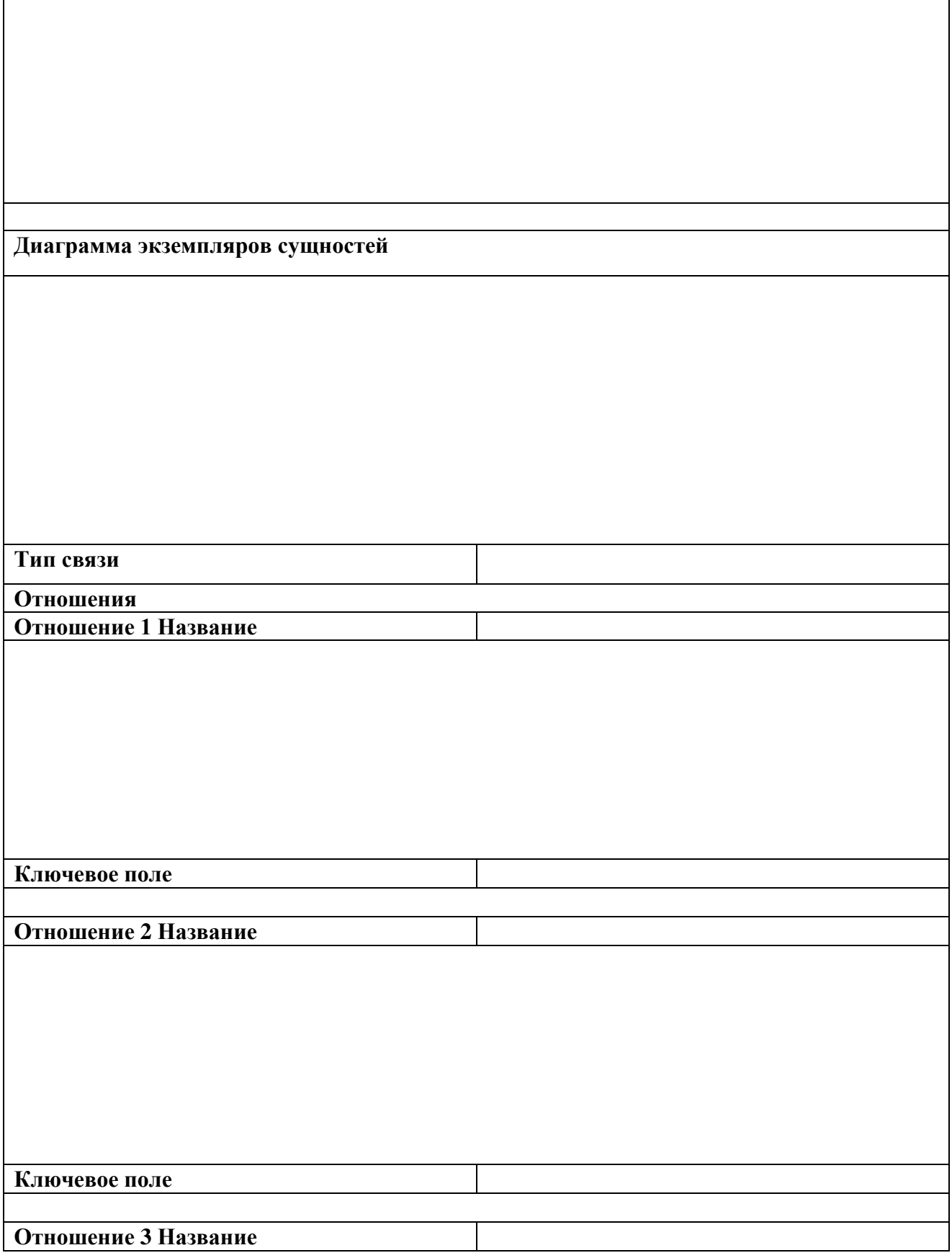

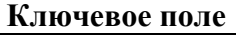

**Первая нормальная форма**

**Вторая нормальная форма**

**Третья нормальная форма**

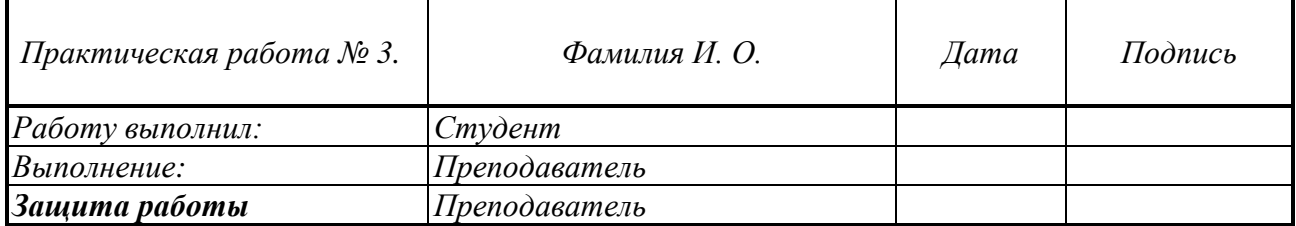

# *Практическая работа № 4*

#### **Основные операции с базой данных**

#### **Сортировка и фильтрация данных в БД. Установление связей. Форма.**

*Задание 4.1.* Основные операции с данными

- 1. Выполните сортировку по данным разных полей по заданию преподавателя.
- 2. Выполните фильтрацию по заданию преподавателя.
	- i. простую фильтрацию
	- ii. с расширенным фильтром по нескольким полям.
- 3. Установите связи между таблицами.

#### *Задание 4.2.* Форма

- 4. Создайте Форму с помощью мастера.
- 5. Введите с помощью Формы данные.
- 6. Написать отчет.

#### **Отчет выполнения практической работы 4**

#### **Сортировка. Определение**

**Фильтрация. Определение**

**Расширенный фильтр. Алгоритм работы**

**Связи. Виды связей.**

**Для чего нужно обеспечивать целостность при установлении связи?**

**Форма. Для чего нужна форма?**

**Что такое элементы управления?**

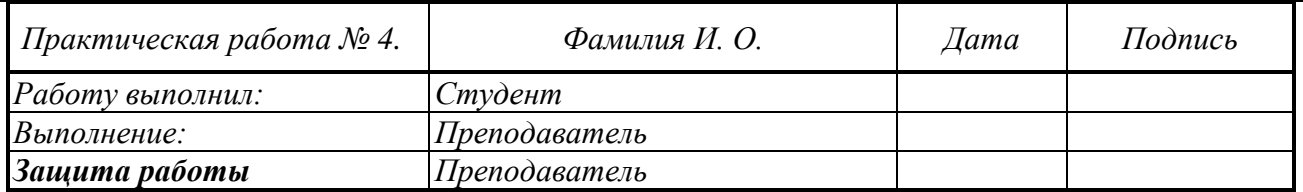

# *Практическая работа № 5*

#### **Запросы. Отчеты**

#### *Задание 5.1.* Создание запросов

- 1. Создать простой запрос на выборку по заданию преподавателя.
- 2. Создать запрос с параметром по заданию преподавателя.
- 3. Создать форму для параметрического запроса по нескольким полям *по* заданию преподавателя.
- 4. Создать запрос на изменение данных в БД по заданию преподавателя.
- 5. Создать перекрестный запрос по заданию преподавателя.

#### *Задание 5.2.* Создание отчетов

6. Создать Отчеты при помощи мастера и отредактировать его в режиме Конструктора.

7. Написать отчет.

#### **Отчет выполнения практической работы 5**

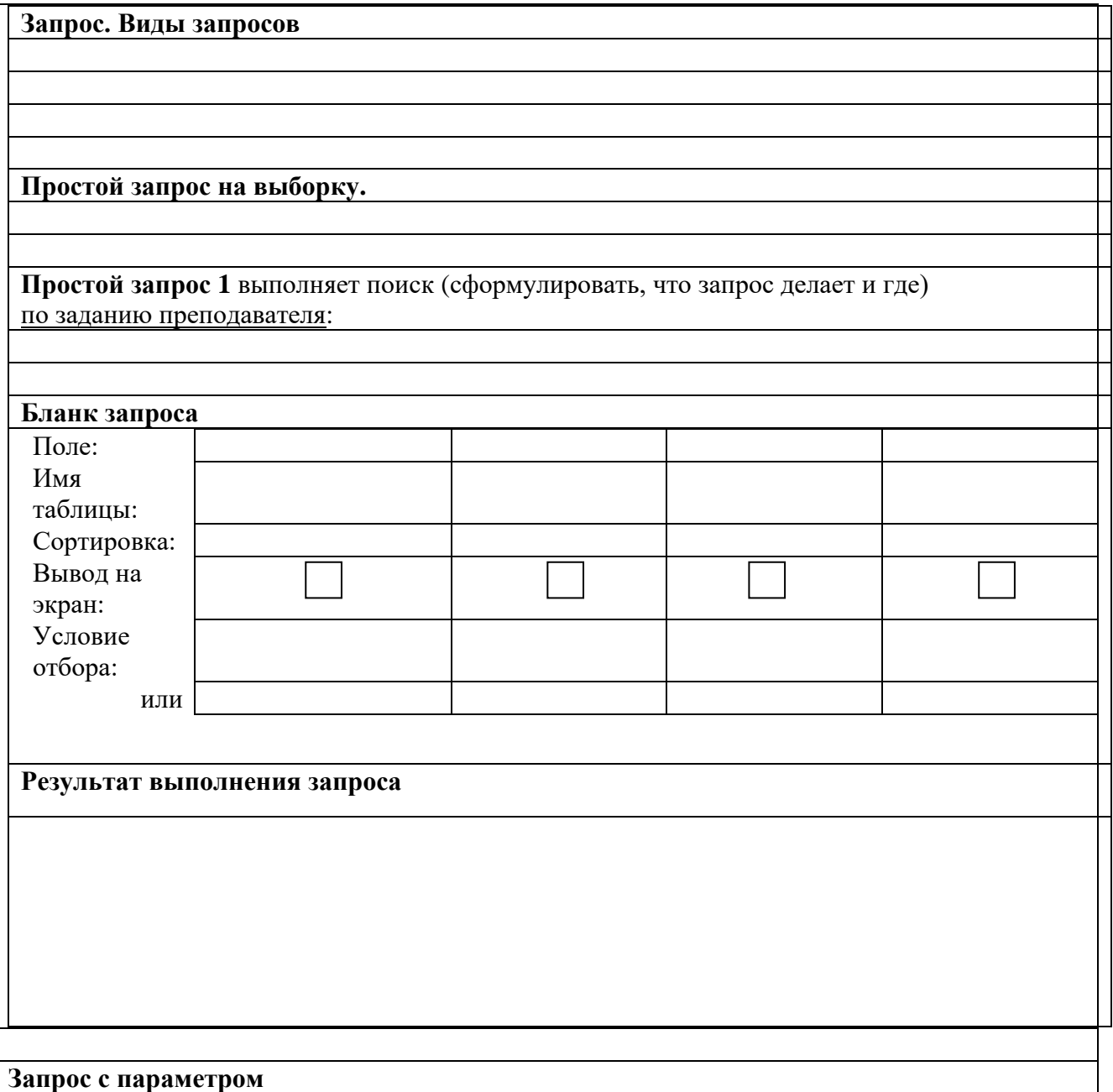

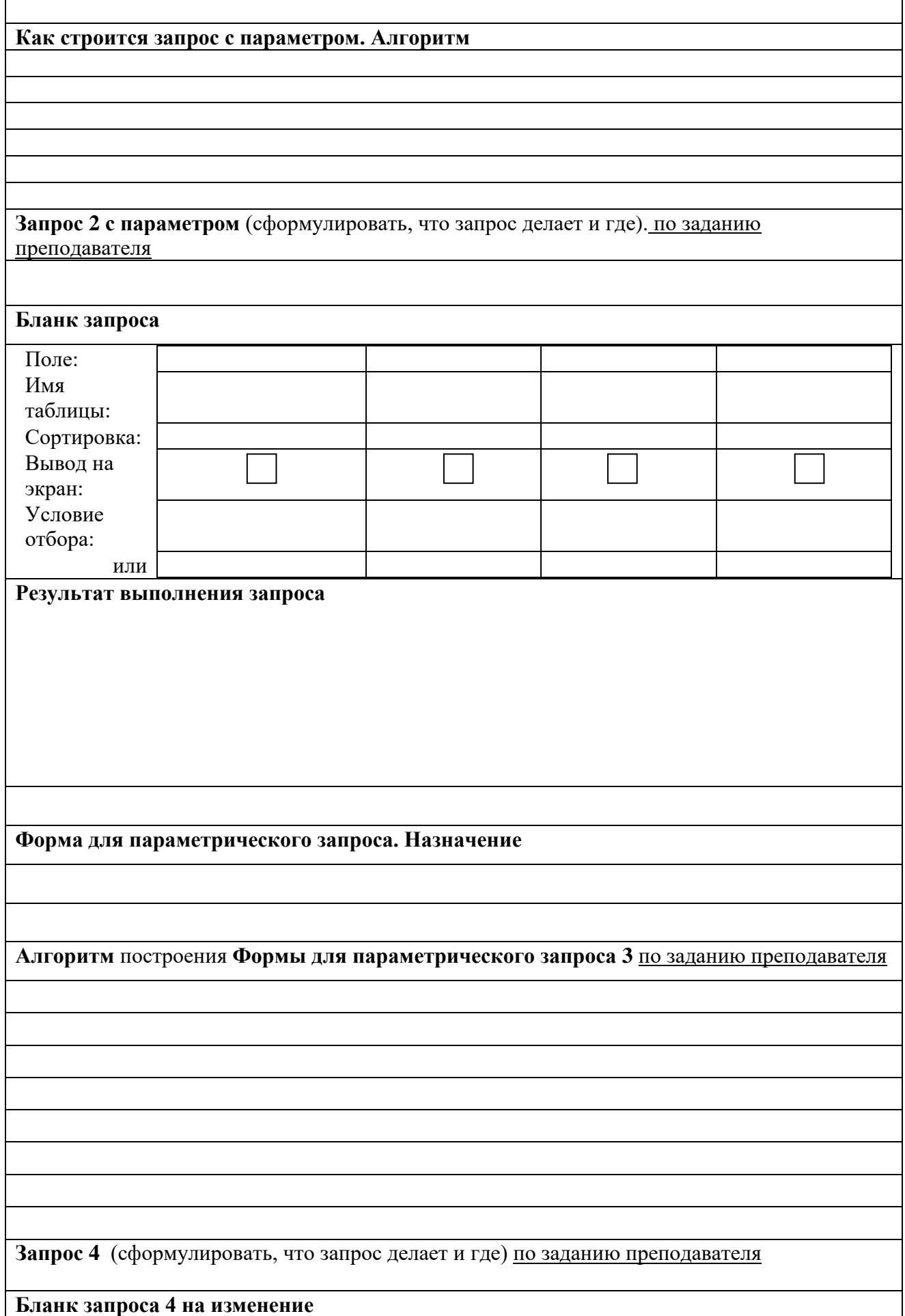

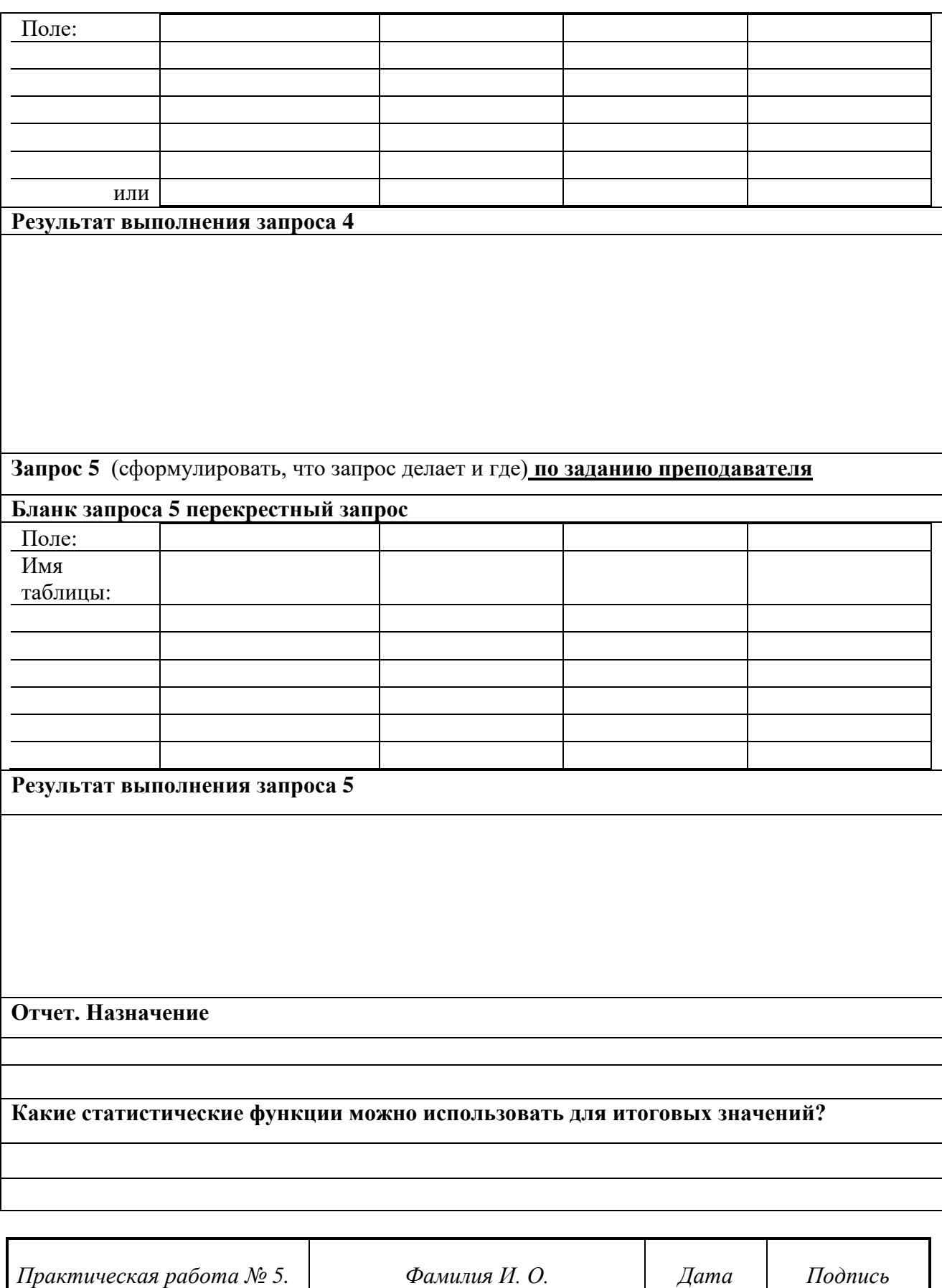

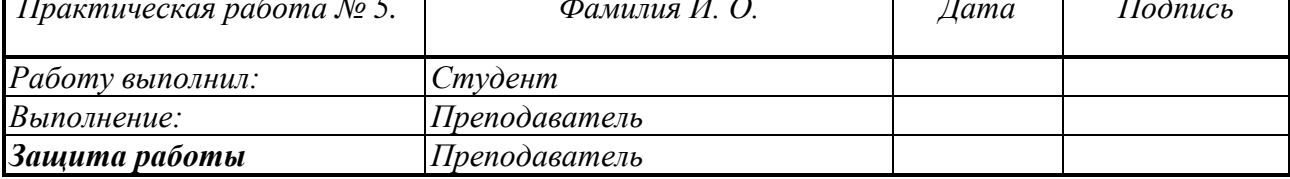

# *Практическая работа 6* **Расширенные возможности запросов. Кнопочная форма**

*Задание 6.1* Сложные запросы.

- 1. Создать сложные запросы:
	- a. запрос на выборку данных с использованием вычисляемых полей;
	- b. перекрестный запрос;
	- c. запрос на создание таблицы;
	- d. запрос на добавление данных;
	- e. запрос с обновлением.
- 2. Создать кнопочную форму.
- 3. Написать отчет.

#### **Отчет выполнения практической работы 6**

**Как создать вычисляемое поле? Запрос** на выборку данных с использованием **вычисляемых полей** (сформулировать, что запрос делает и как): **Содержание вычисляемого поля Результат выполнения запроса Запрос на создание таблицы Запрос на создание таблицы** (сформулировать, что запрос делает и как)

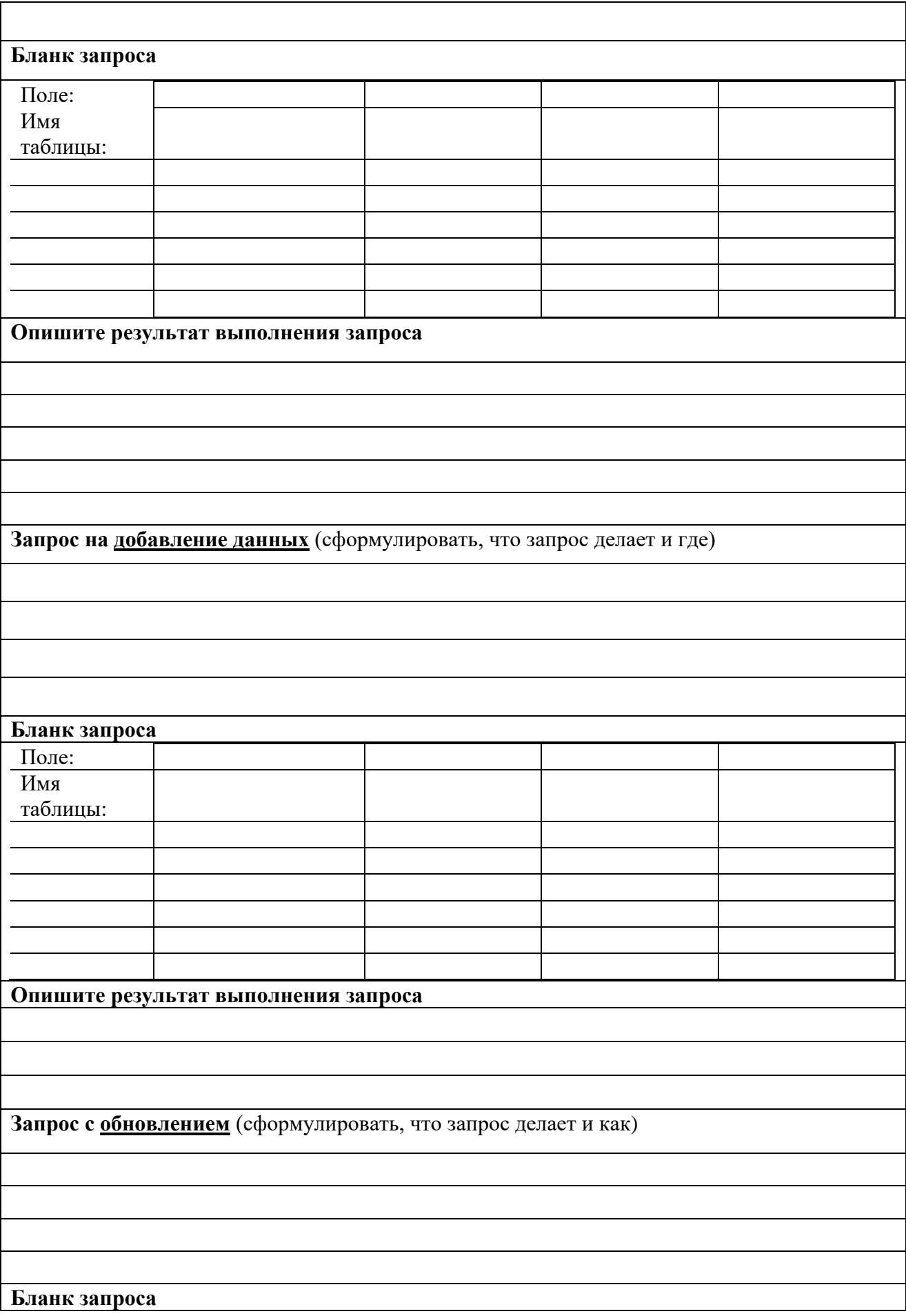

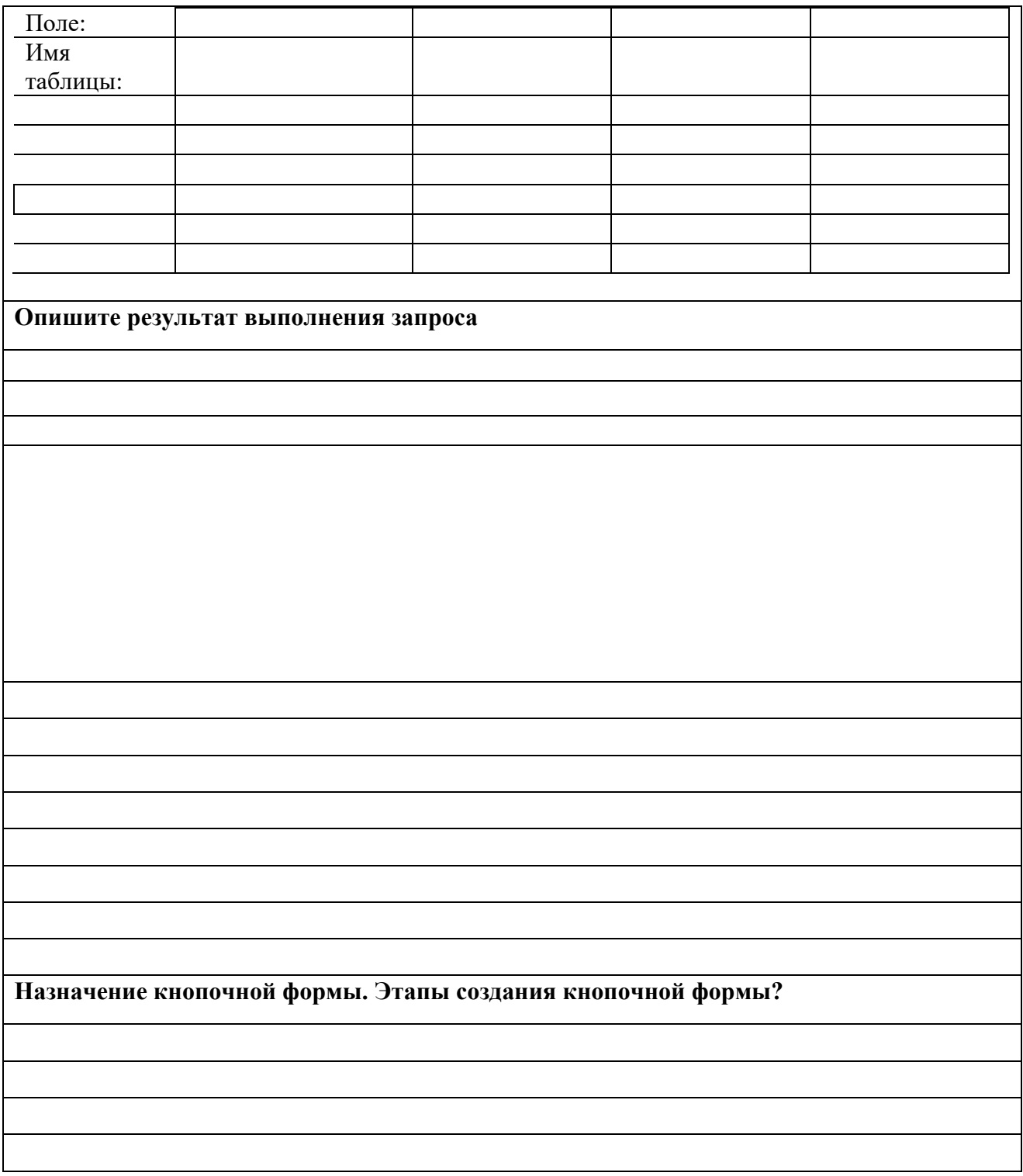

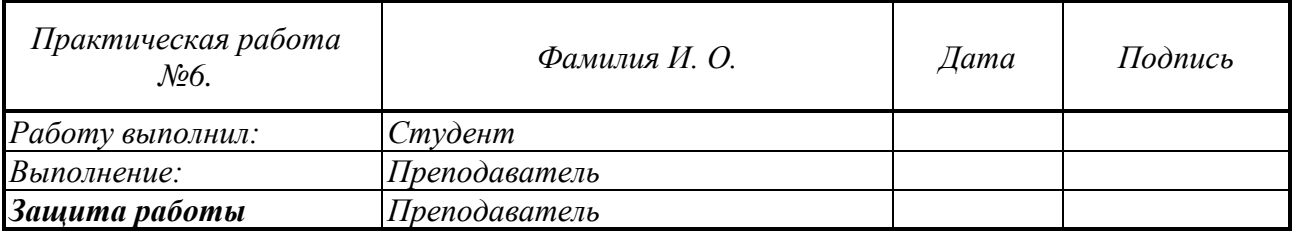

# *Практическая работа 7*

## **EXCEL**

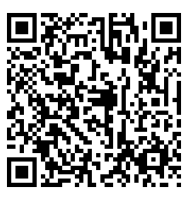

#### **Основы работы с данными в электронных таблицах**

*Задание 7.1.* Создание и форматирование таблицы.

1. Ввести на рабочий лист данные по образцу.

2. Отформатировать таблицу по образцу, используя: шрифты, выравнивание, объединение ячеек, наименование единиц измерения, стили границ, заливки.

3. Выполнить вычисления, используя относительные и абсолютные ссылки.

4. Вычислить итоговые суммы, среднее и максимальное значение по всем столбцам/ строкам, используя режим протягивания.

5. Построить несколько видов диаграмм. Отредактировать диаграммы.

6. Переименовать Лист1

*Задание 7.2*. Применение функций.

7. Функции с условиями: **ЕСЛИ(), СЧЁТЕСЛИ(), СУММЕСЛИ(), СРЗНАЧЕСЛИ().**

8. Анализ данных с помощью **Условного форматирования**.

9. Создать отчет

#### **Отчет выполнения практической работы 7**

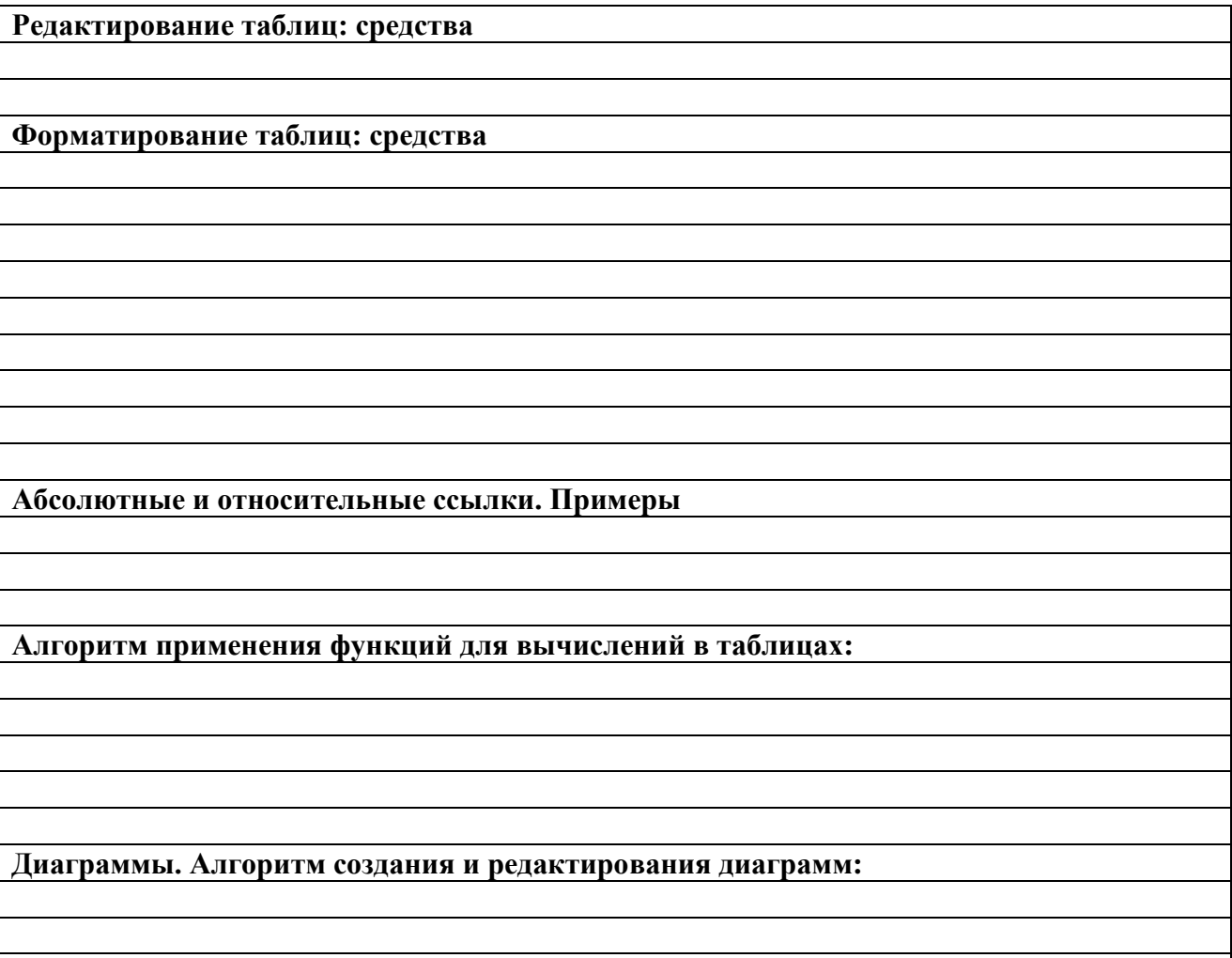

# **Формулы с СЧЁТЕСЛИ(), СУММЕСЛИ(), СРЗНАЧЕСЛИ(). с СЧЁТЕСЛИ()**

**с СУММЕСЛИ()**

**с СРЗНАЧЕСЛИ()**

**Алгоритм работы функции ЕСЛИ()**

**Формулы с функцией ЕСЛИ()**

**Условное форматирование. Назначение. Алгоритм применения**

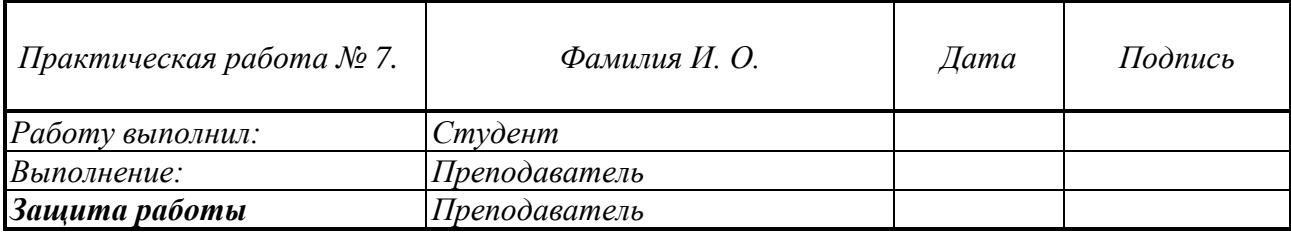

# *Практическая работа № 8* **Основы программирования на VBA: следование**

*Задание 8.1* Структура следование

1. Напишите процедуру, выводящую сообщение даты вашего рождения

2. Составить процедуру для выполнения расчетов по формулам своего варианта.

- для первой функции значения задавать в программе с помощью оператора присваивания;

- для второй функции значения задавать в диалоге с использованием функции **InputBox**. 3. Написать отчет.

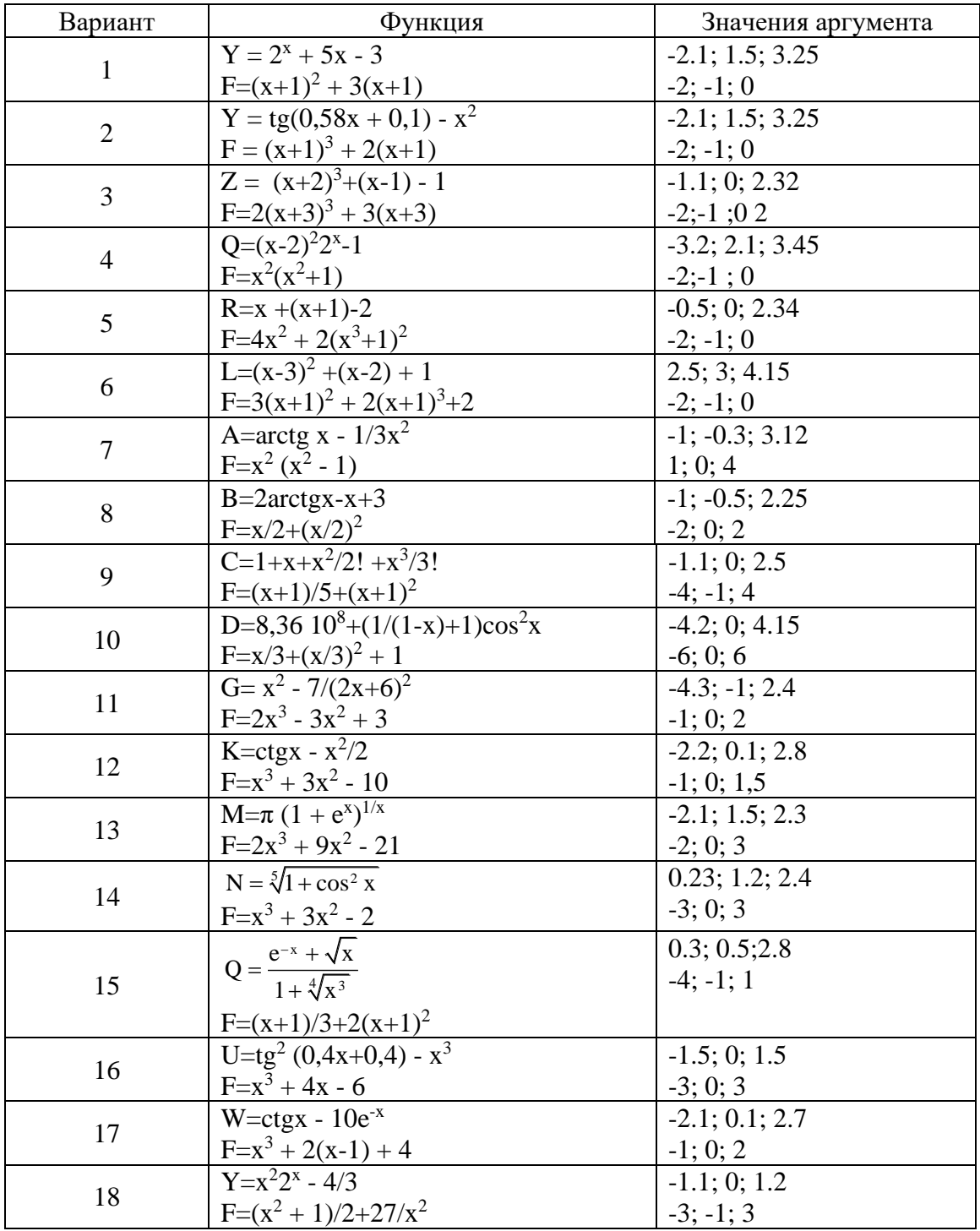

#### **Варианты задания 8**

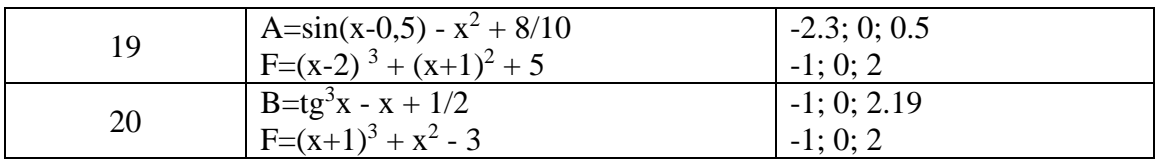

# **Отчет выполнения практической работы 8**

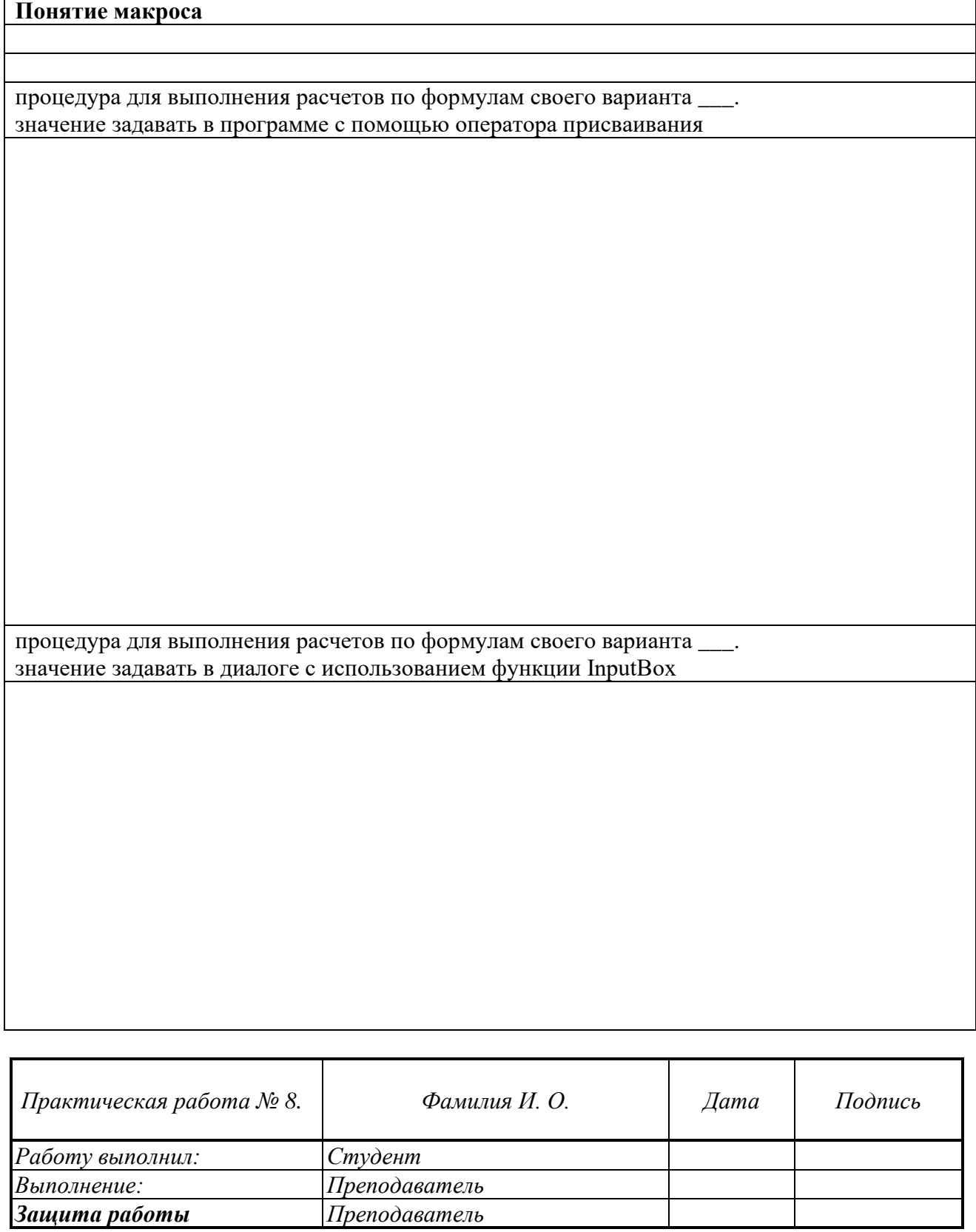

# *Практическая работа № 9* **Основы программирования на VBA: операции с файлом**

# *Задание 9.1* Операции с файлом

1. Составить процедуру для вычисления и печати значений функции. Вычислить 8 значений функции на заданном интервале. Исходные данные задать в файле Dat.txt. Результат поместить в файл вывода с именем Res.txt в заданной форме таблица 2.

2. Написать отчет.

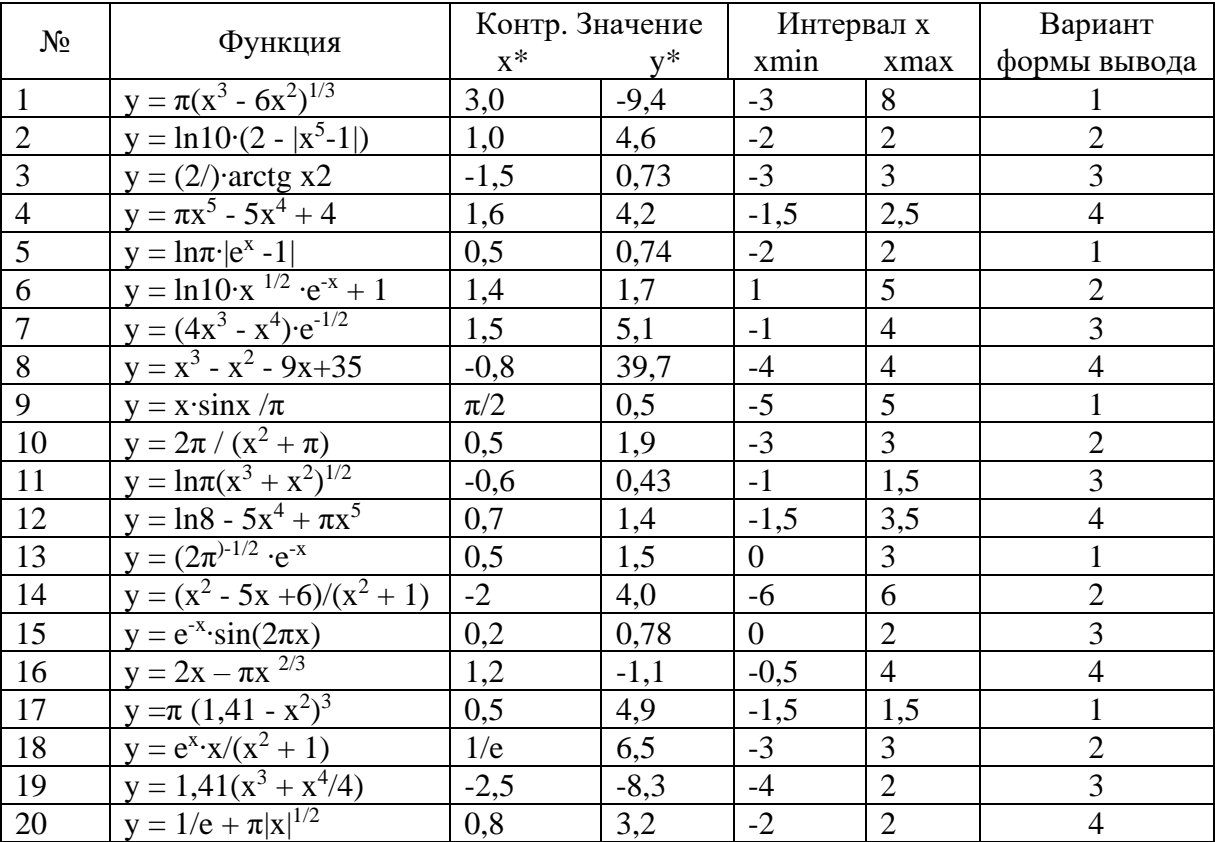

#### **Варианты задания 9**

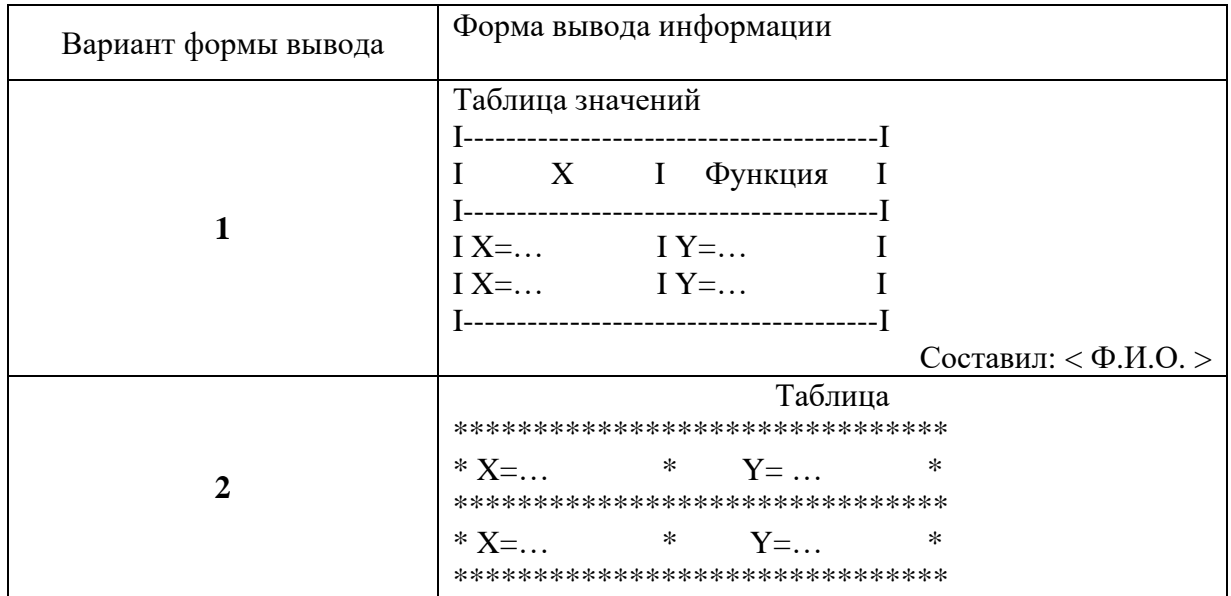

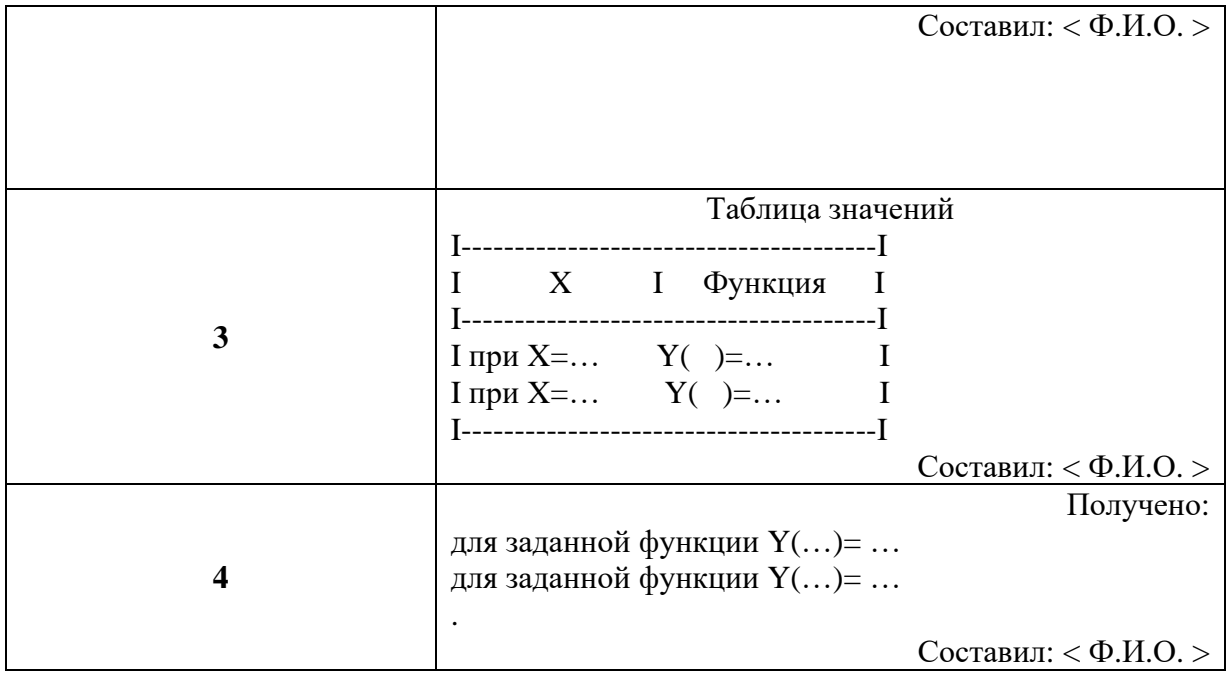

# *Текст программы вариант\_*

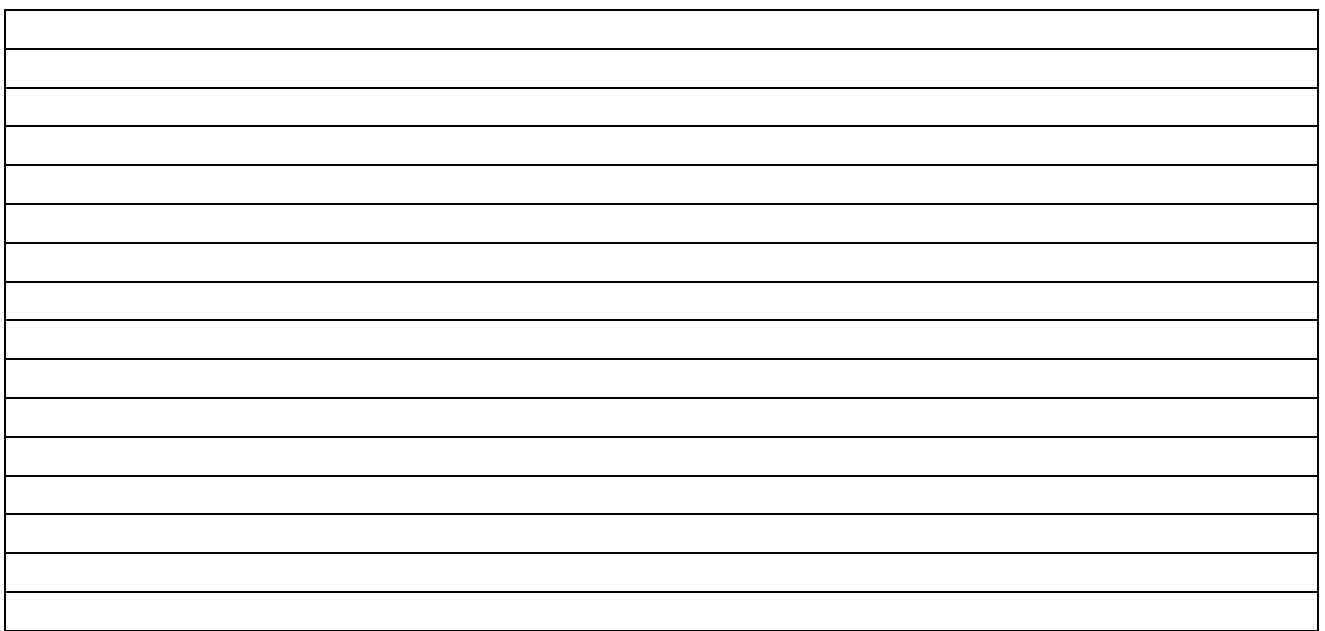

# *Результаты счета на ЭВМ*

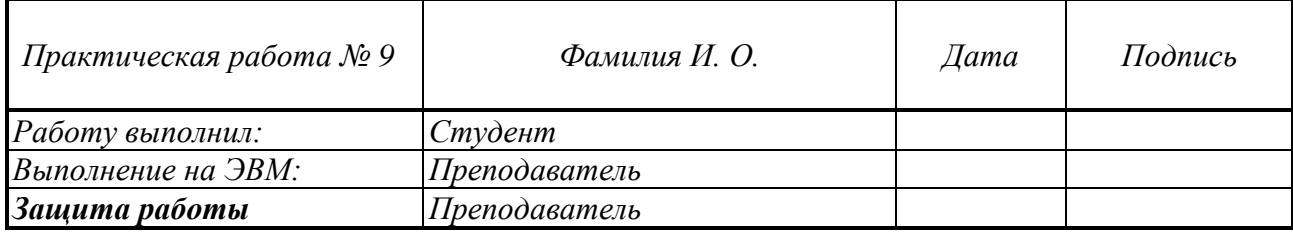

# *Практическая работа № 10* **Основы программирования на VBA: ветвление**

*Задание 10.1* Операции ветвления.

1. Составить блок-схему, написать для нее и отладить процедуру для выполнения.

2. Вычислить для своего варианта значение функции F по соответствующим ее выражениям. При получении в знаменателе нуля дать соответствующее сообщение.

3. Написать отчет.

# **Выполнение практической работы 10 Вариант №\_\_\_\_\_\_\_**

#### *Текст программы*

**Блок-схема задачи Задание** . Программа вычисления **F Результаты выполнения программы**

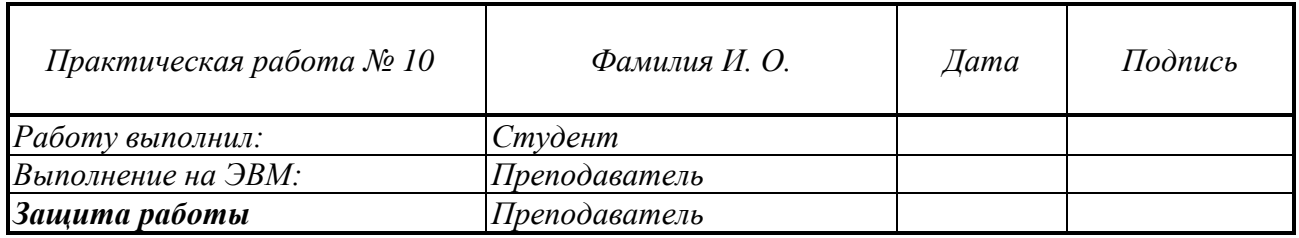

# *Практическая работа № 11* **Основы программирования на VBA: циклы**

*Задание 11.1* Операции с циклами

**Задание 1.** Составить и отладить процедуру вычисления задачи своего варианта функции *y(x)* для каждого из заданных значений параметра *a* и при всех заданных значениях аргумента *x*. Результаты вывести в таблицу Excel и построить средствами VBA графики заданной функции.

# **Выполнение практической работы 11**

**Вариант №\_\_\_\_\_\_\_**

*Текст программы*

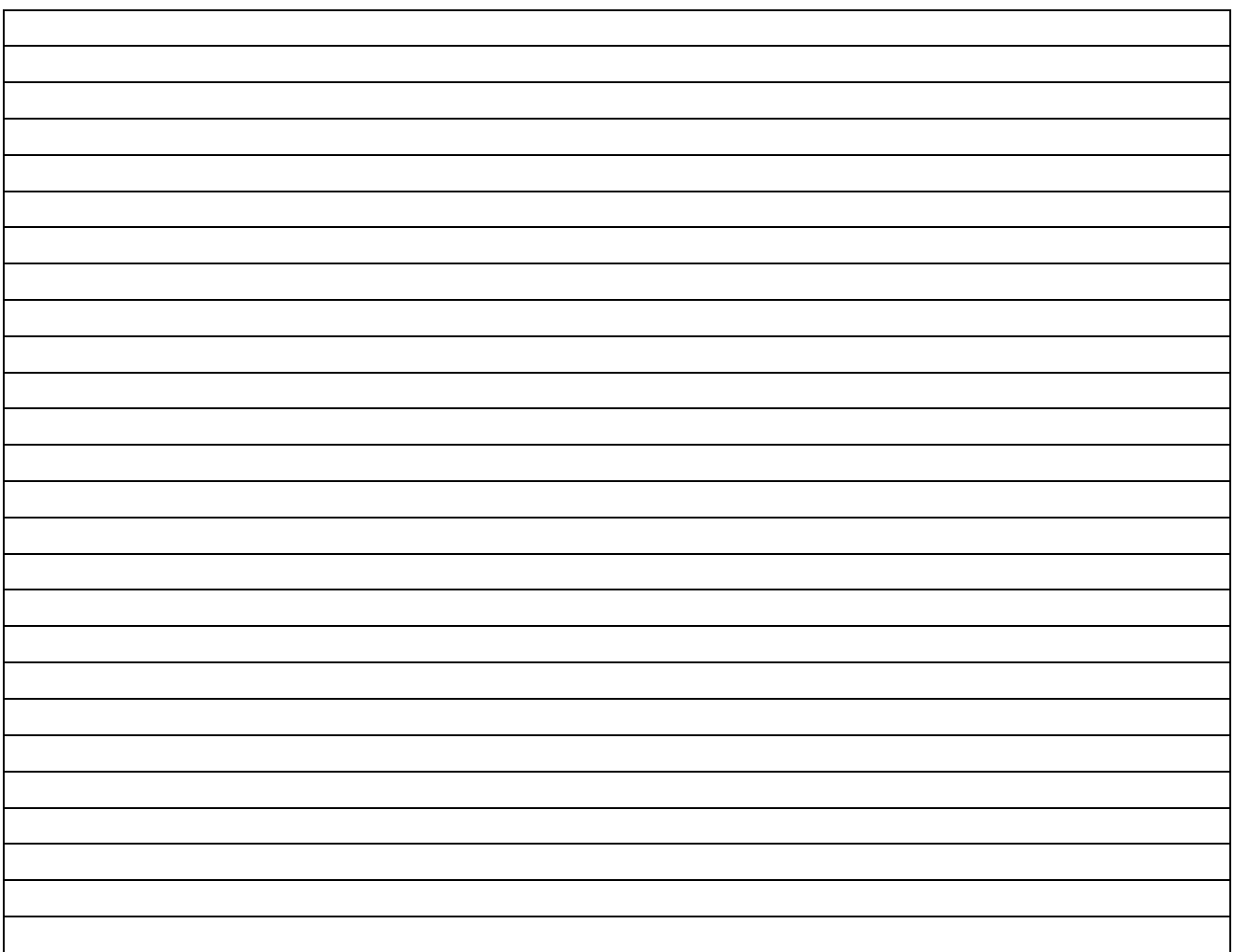

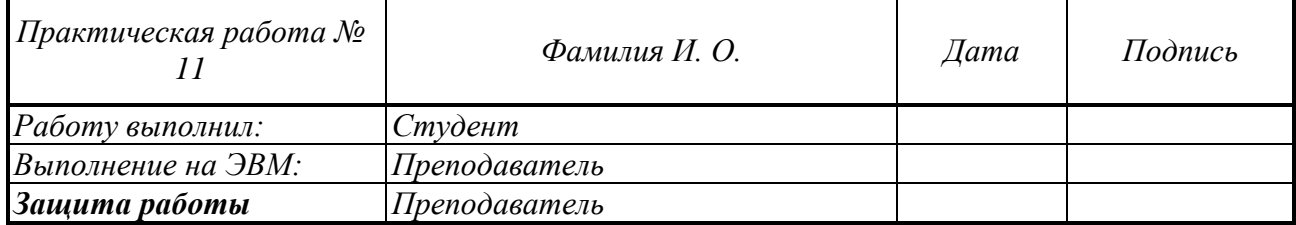

# *Практическая работа № 12* **Последовательностные логические элементы**

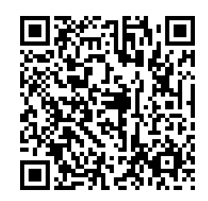

*Задание 12.1*

**Задание 1.**

**Задание 2.** 

# **Выполнение практической работы 12**

**Вариант №\_\_\_\_\_\_\_**

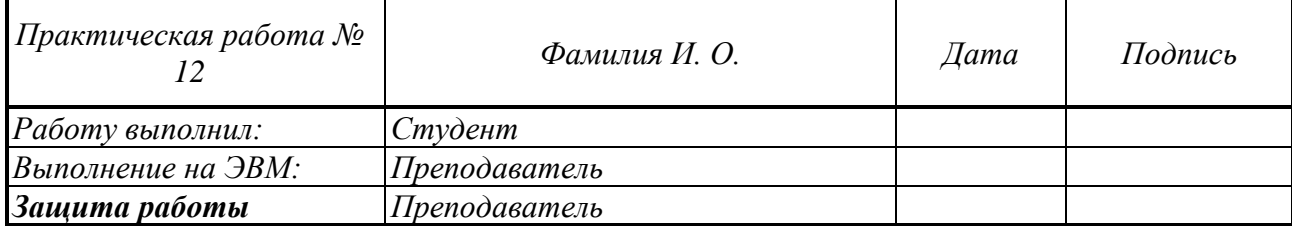

# *Практическая работа № 13* **Сумматоры. Преобразователи кода. Шифратор и дешифратор Задание 1.**

**Задание 2.** 

# **Выполнение практической работы 13**

**Вариант №\_\_\_\_\_\_\_**

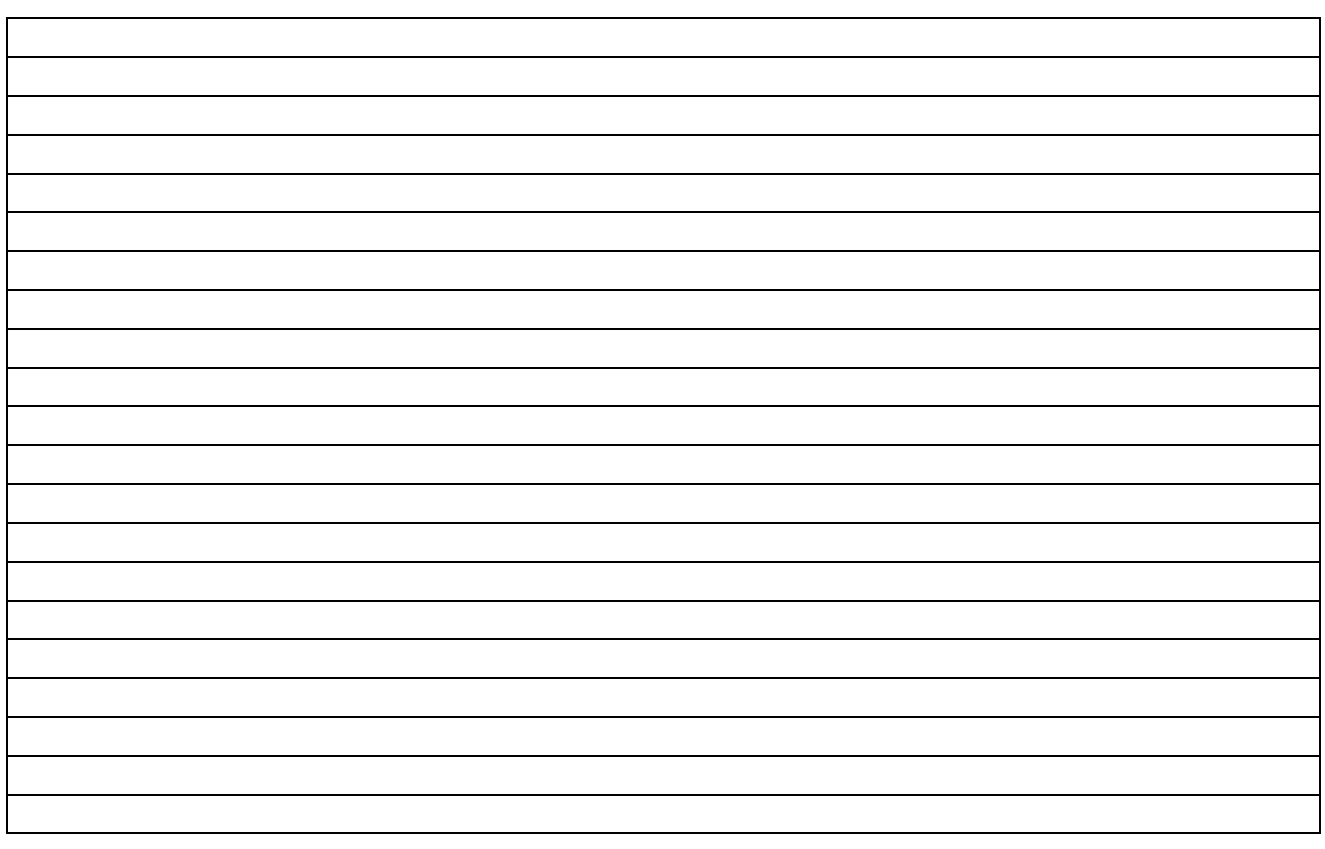

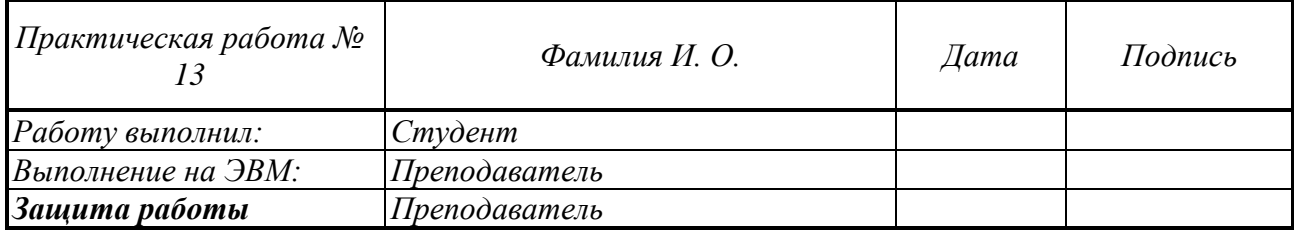

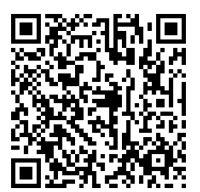

#### **Титульный лист для домашнего задания Федеральное государственное бюджетное образовательное учреждение высшего образования «НАЦИОНАЛЬНЫЙ ИССЛЕДОВАТЕЛЬСКИЙ МОСКОВСКИЙ ГОСУДАРСТВЕННЫЙ СТРОИТЕЛЬНЫЙ УНИВЕРСИТЕТ»**

# Институт **цифровых технологий и моделирования в строительстве**

Кафедра **Информатики и прикладной математики**

## **ДОМАШНЕЕ ЗАДАНИЕ №\_** по дисциплине

#### «**Информатика и вычислительная техника**»

 $Tema:$  «  $\longrightarrow$ 

Выполнил студент

(институт, курс, группа, Ф.И.О.)

\_\_\_\_\_\_\_\_\_\_\_\_\_\_\_\_\_\_\_\_\_\_\_\_\_\_\_\_\_\_\_\_\_\_\_\_\_\_\_\_\_

Проверил:

\_\_\_\_\_\_\_\_\_\_\_\_\_\_\_\_\_\_\_\_\_\_\_\_\_\_\_\_\_ ( Ф.И.О.)

Москва 2023